## **Applying automated pre-processing scripts before ReqIF file export**

Prior to the ReqIF file export, you can apply an automated pre-processing script to your project in order to modify requirements and create custom mapping upon requirements interchange through ReqIF.

In order to see the scripts and execute them, you must be using ReqIF Profile. To set the profile, go to **File** > **Use Project**, then scroll to select R Λ eqIF Profile.mdzip and click **Finish**.

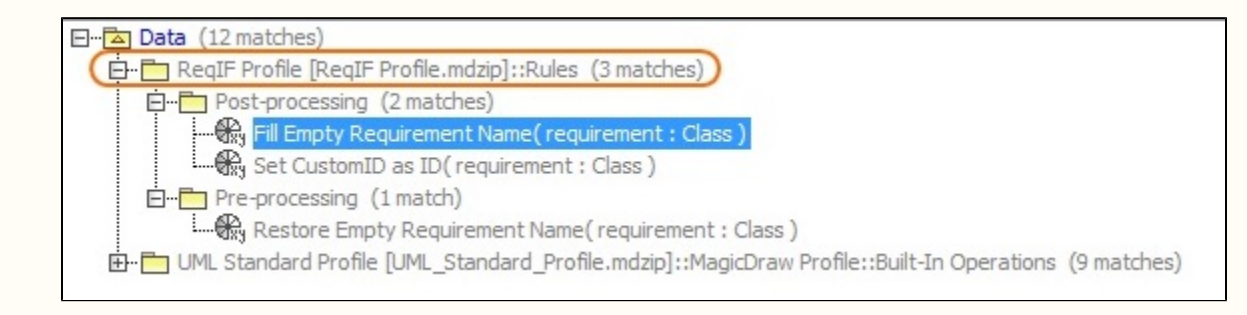

## To apply the pre-processing rule

- 1. From the **Options** menu, select **Project**.
- 2. In the options group list, select **General**, then scroll down to the **ReqIF** options group.
- 3. Under **ReqIF Export**, find **Pre-processing rules** and select the one you want to apply.
- 4. Click **OK**.

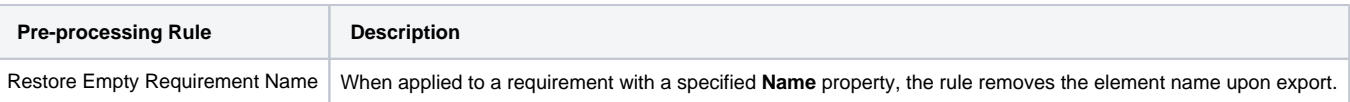